## EMISSÃO NFS-e AVULSA PELO SIAT

OBS: Se houver dúvidas ou problemas encaminhe, com um print da sua tela, sua demanda para: nfsedetm@sefin.pmb.pa.gov.br

## 1º) PASSO - Acessar o SIAT

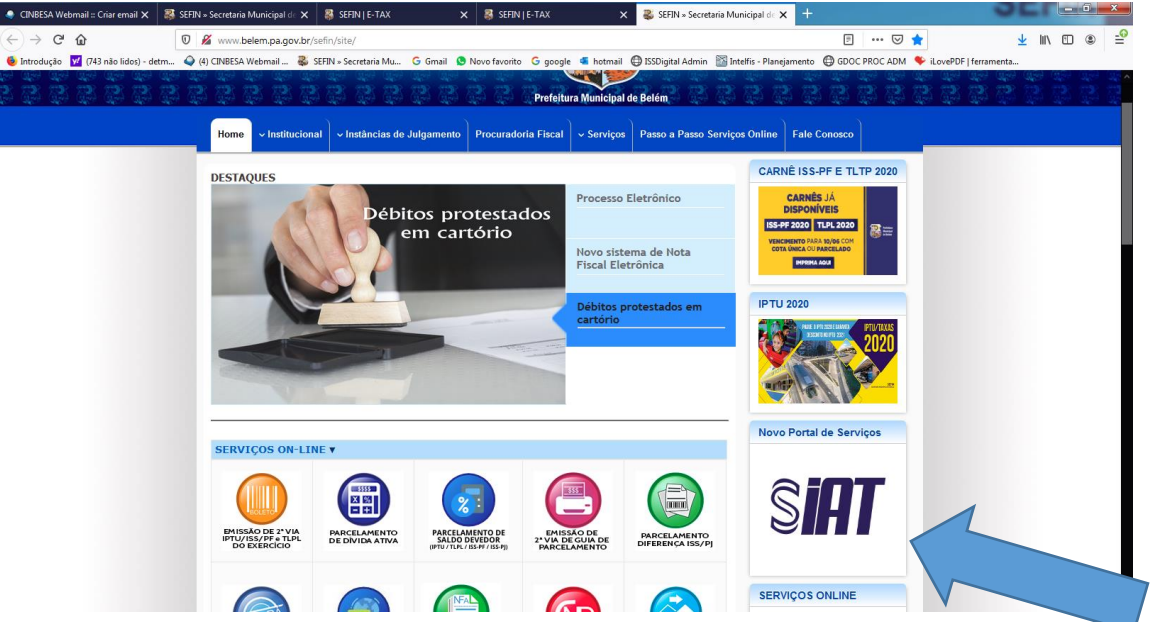

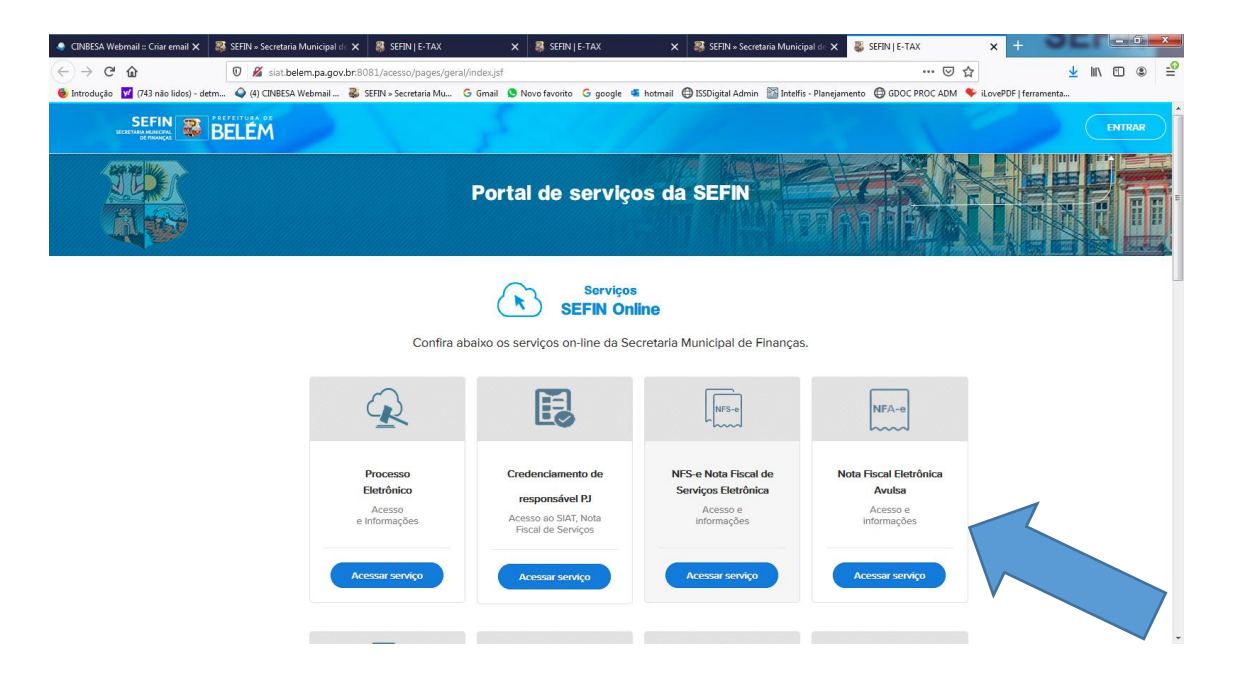

## **2º) PASSO – Solicitar Acesso como PJ ou PF, caso não possua acesso ao SIAT**

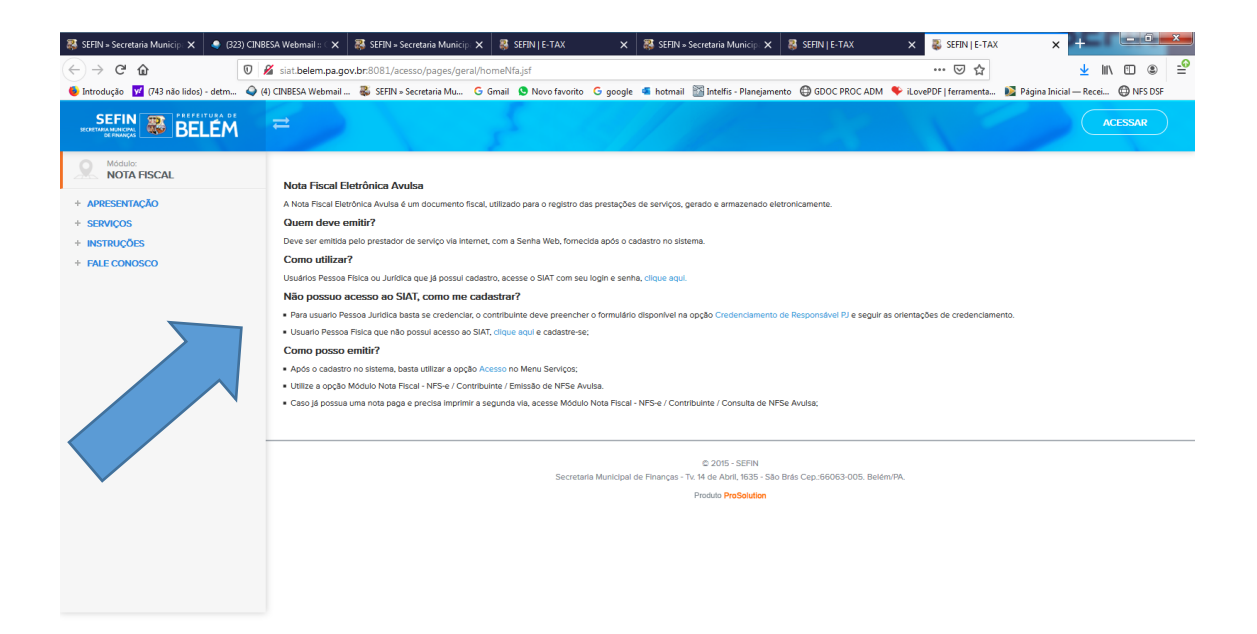

## **3º) PASSO – Fazer Login com o CPF**

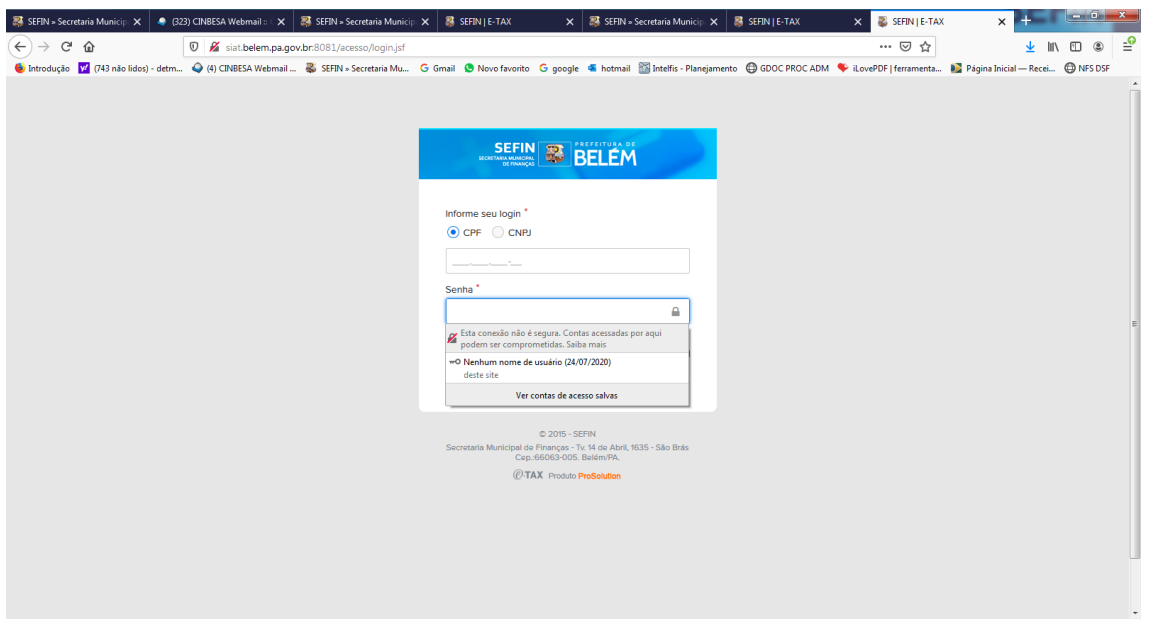